## Steps to Chat ZEARO Support Team

 Open <u>www.zearoconsulting.com</u> and click on "Chat Now" on Right-Bottom of the page. Live Chat screen will be displayed. Screenshot below.

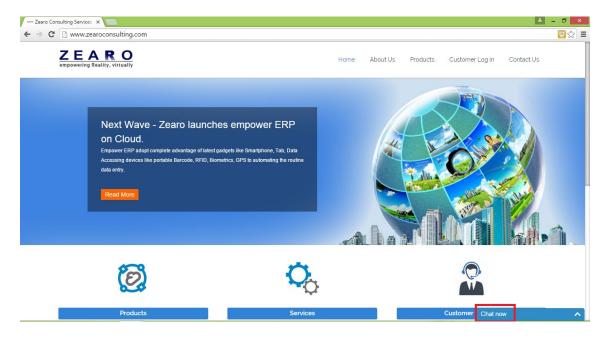

 In Live Chat online screen, enter the following information. 1) Enter "You Name" in Name field. 2) Enter "Your Email ID" in Email field. 3) Enter message in Question field and 4) Select Departments. Click on "Start Chat" button. Screenshot below:

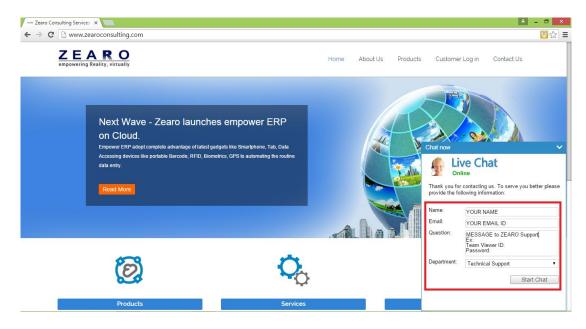

Support Team will answer your all queries through Chat.